# **Shed Lights into Your Web Applications**

#### **Naser Ezzati**

**Polytechnique Montreal**

Tracing Summit 2017 Prague, Czech

### **Motivations**

#### • **Challenges: root cause analysis of web applications performance problems**

- Several components and layers are involved
	- Web server problem?
	- Code problem?
	- Bad database design? No table indexes?
	- System resource limitation?
- Various debugging tools
- Unified way to analyse them
	- Trace-based approach
	- LAMP stack
		- $\bullet$  MFAN stack

#### **LAMP:**

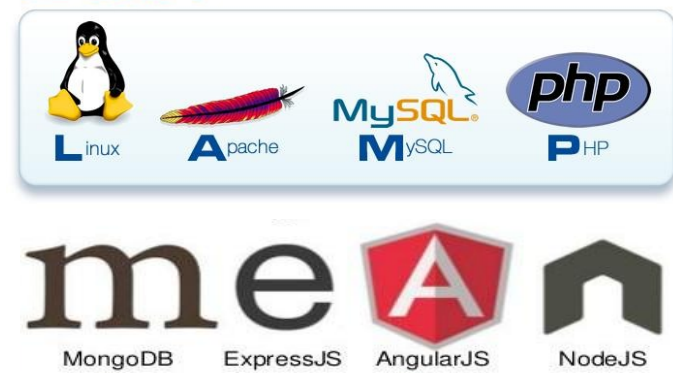

### **Userspace tracing**

#### ● **You can trace your application**

- tracepoints
	- LTTng-UST
	- FTrace

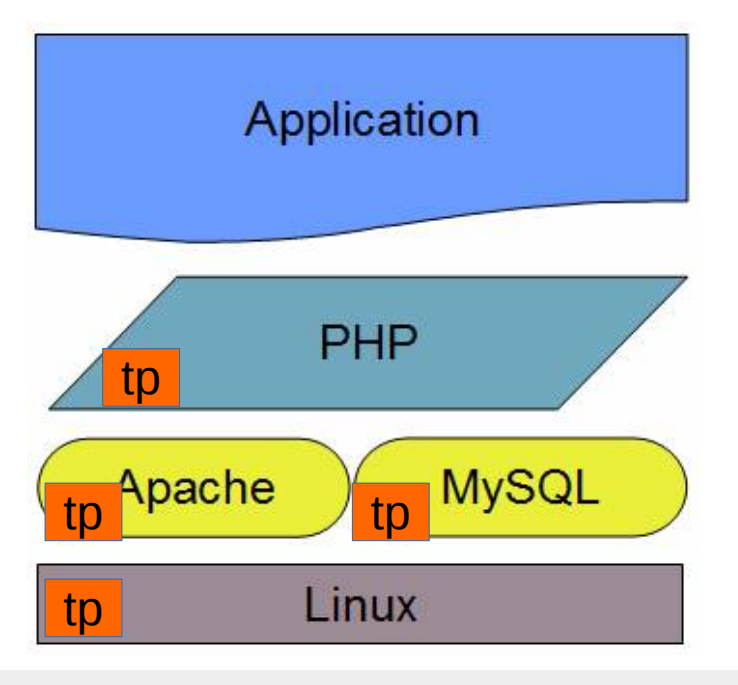

#### void function (void)

 $\mathbf{f}$ 

 $\mathbf{r}$ 

```
int i = 0;
long vals[3] = { 0x42, 0xCC, 0xC001CAFE };
float f1t = M PI;
```

```
[\ldots]tracepoint (ust tests hello,
            tptest,
            i,
            &vals,
            f1t);
[\ldots]
```
#### **1- Apache**

#### ● **Apache LTTng module:**

- **Hooks LTTng probes into the Apache web server.**
- **These probes extract runtime information about the web requests and the apache itself**
	- **Web requests**

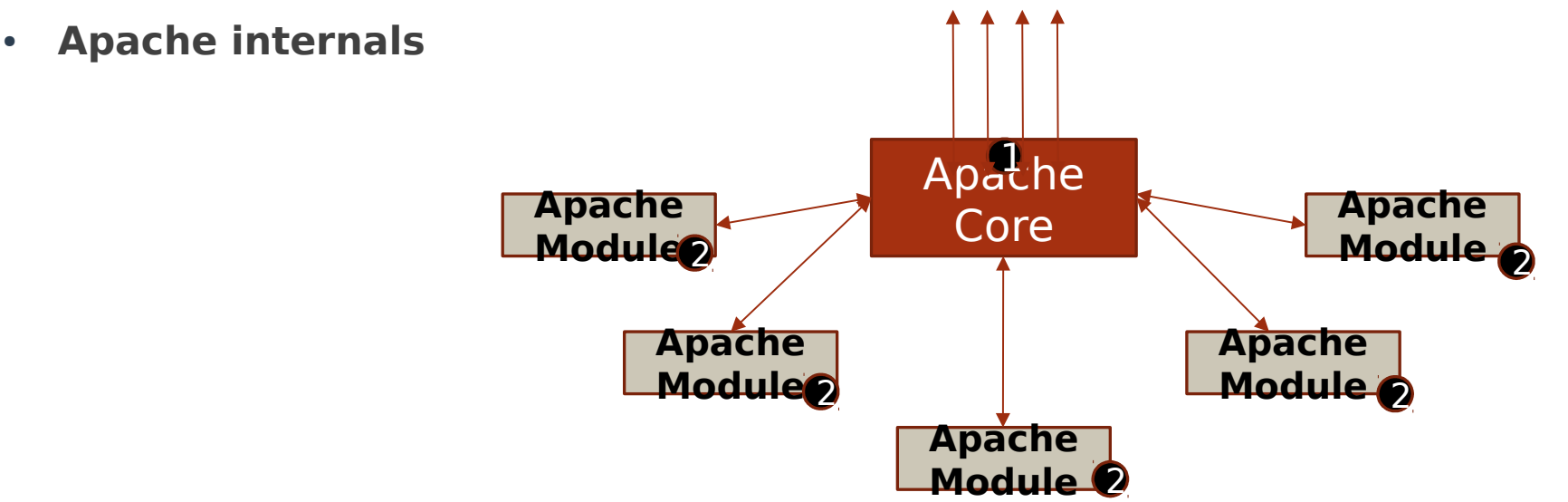

#### **Web Requests Tracing**

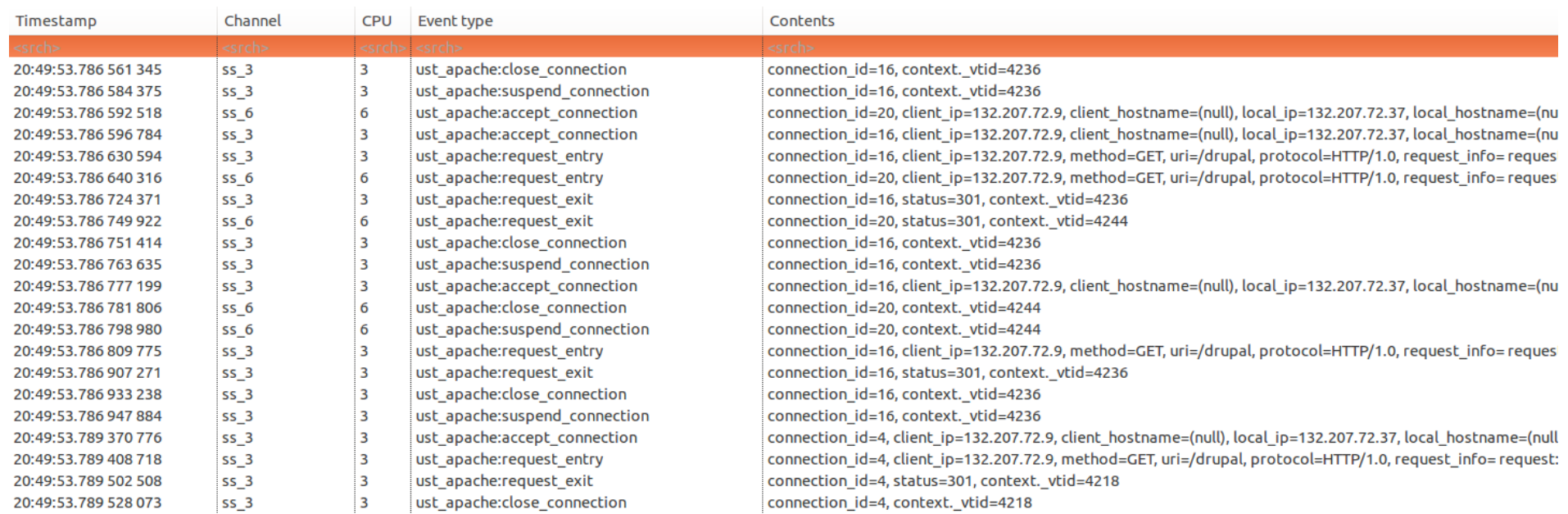

Properties UDBookmark E State Syst 및 Critical Flo S Progress E LAMP call E Mysql quer ● Flame Gra E LAMP dep 区 XML Time E Apache m E LAMP dep & □ Analysis R □ lamptop

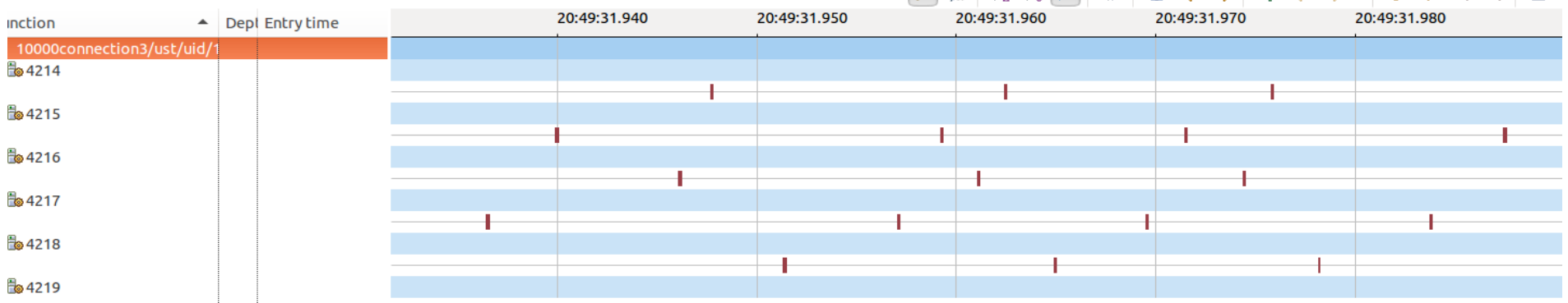

 $\qquad \qquad \blacksquare$ 

#### **Apache Modules Tracing**

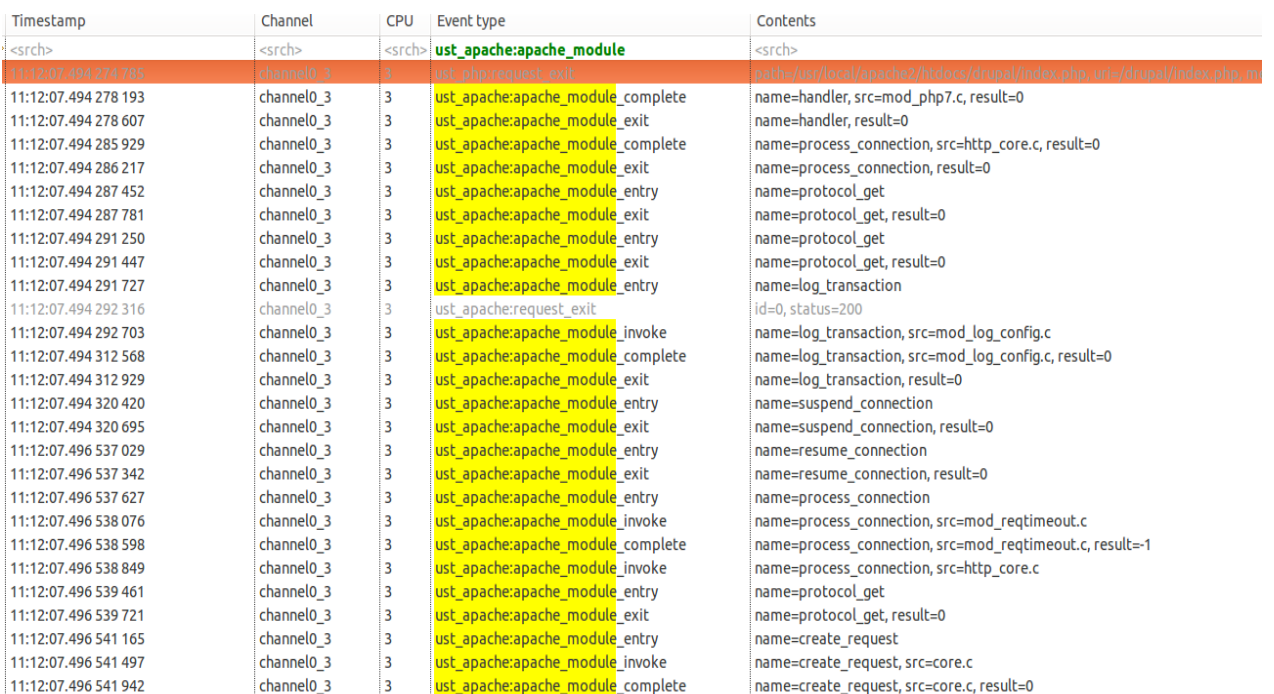

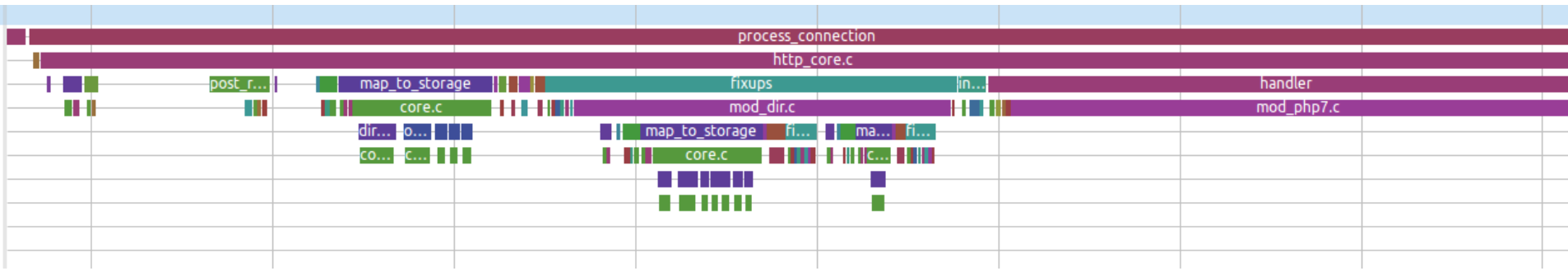

#### **2- PHP**

- **LTTng probes in PHP**
	- **Provide detailed information about the PHP request**s
- **Monitor the entire PHP script execution:** 
	- **13 tracepoints**
		- **Start/close a request**
		- **Function calls**
		- **Line executions**
		- **db connections**
		- **errors/exceptions**
		- **New PHP function: trace\_print**
	- **arguments**
		- **request info, function name, file name, class name, line number, etc.**
- **Trace Compass views:**
	- **CallStack, Flame Graph, Request lists/response time distribution**

#### **Tracepoints**

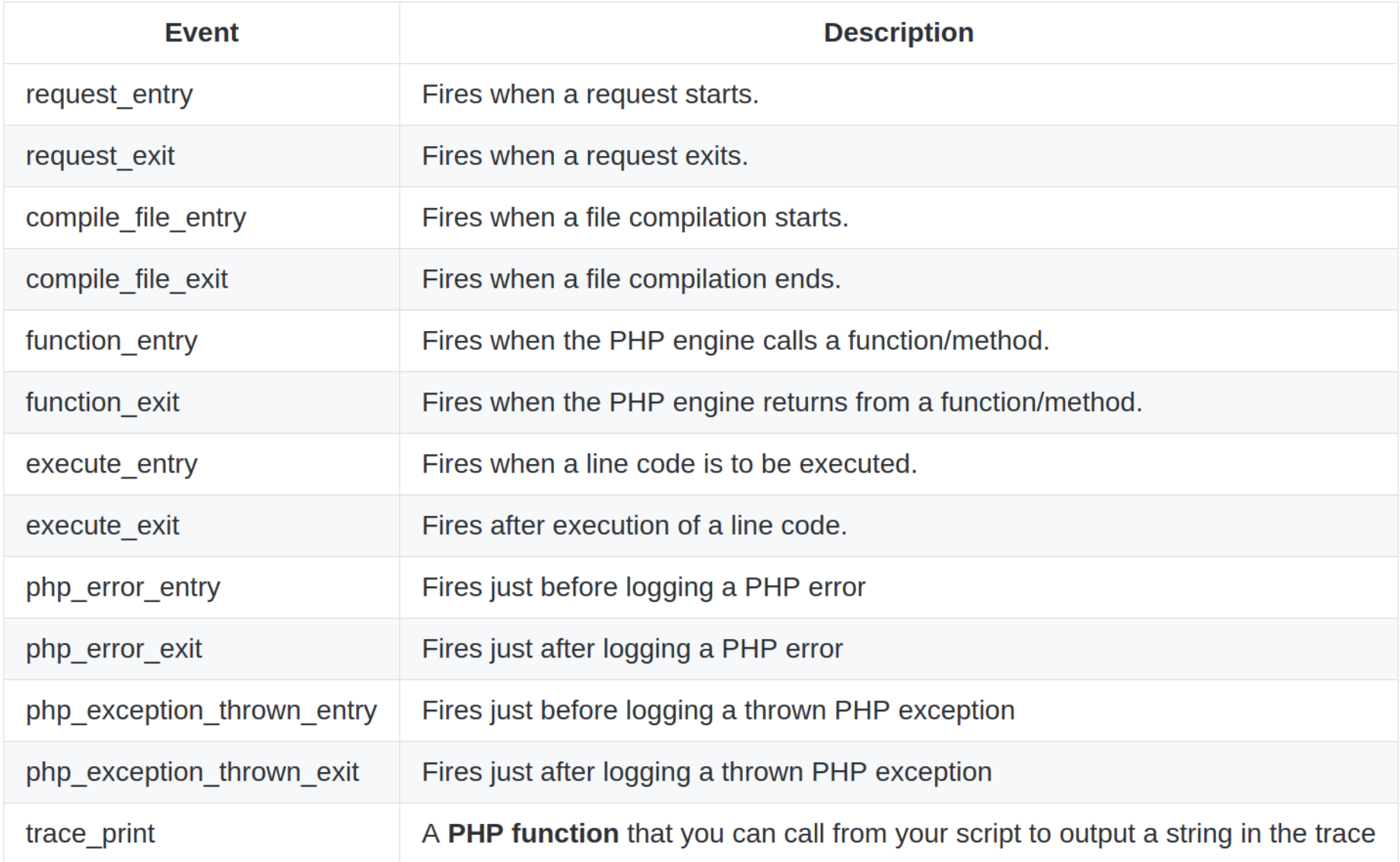

#### **LTTng PHP exetnsion**

#### **Installation**

You can build and install the LTTng extension from source which is straightforward:

git clone https://github.com/naser/LTTng-php-tracing-module.git cd LTTng-php-tracing-module phpize

/\* Before configuration, make sure you have LTTng 2.X installed in your machine. For installation manual

./configure  $make$ sudo make install

#### **Example**

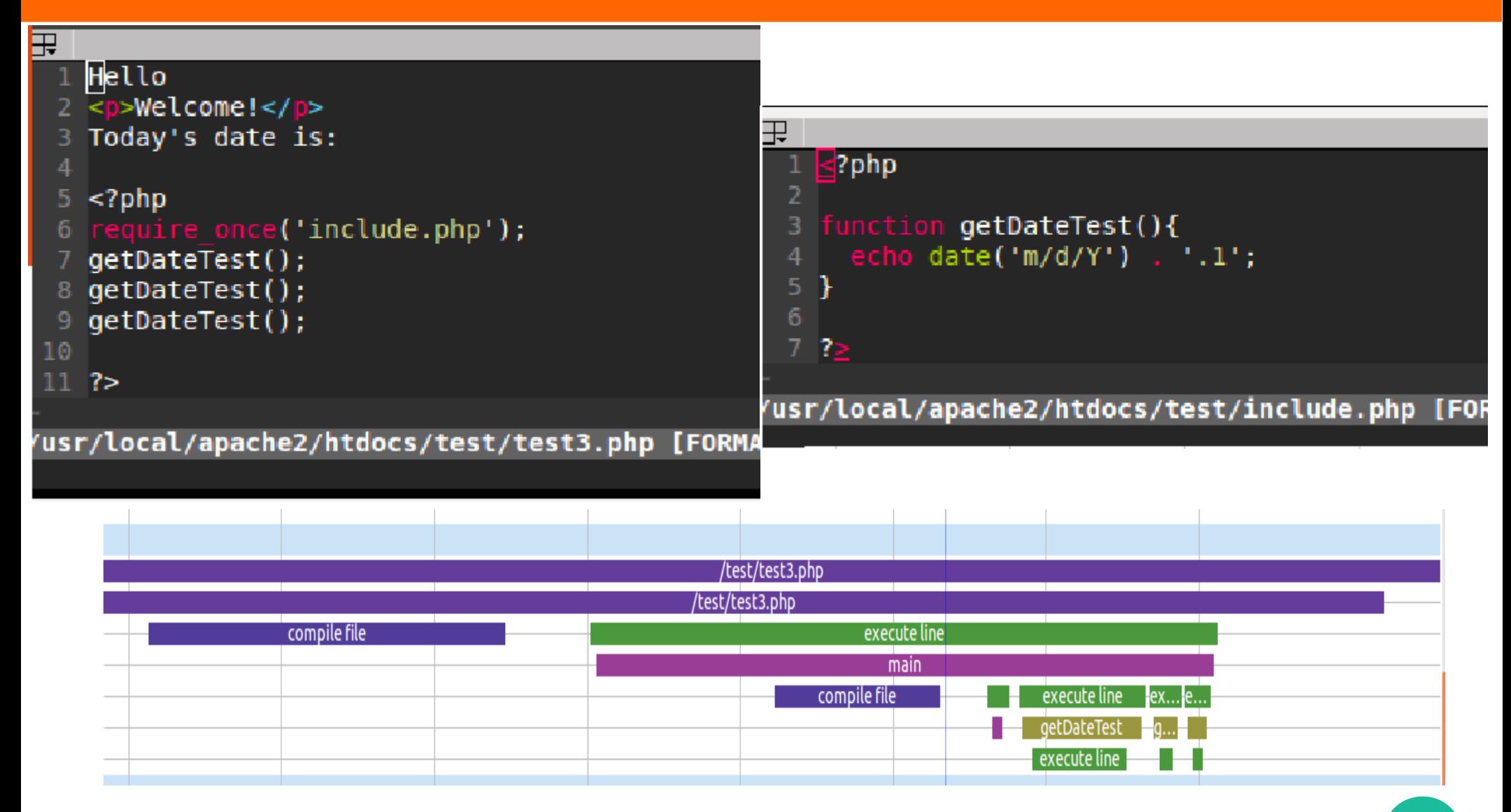

## Example (cntd)

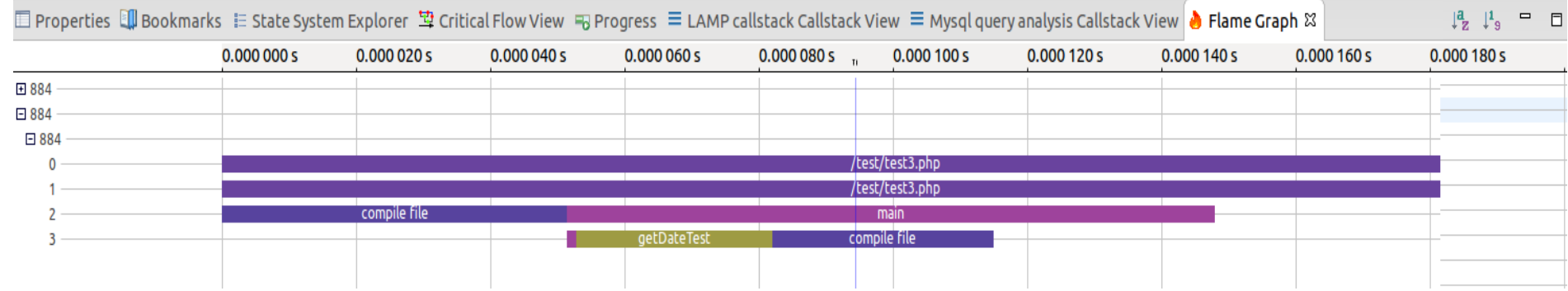

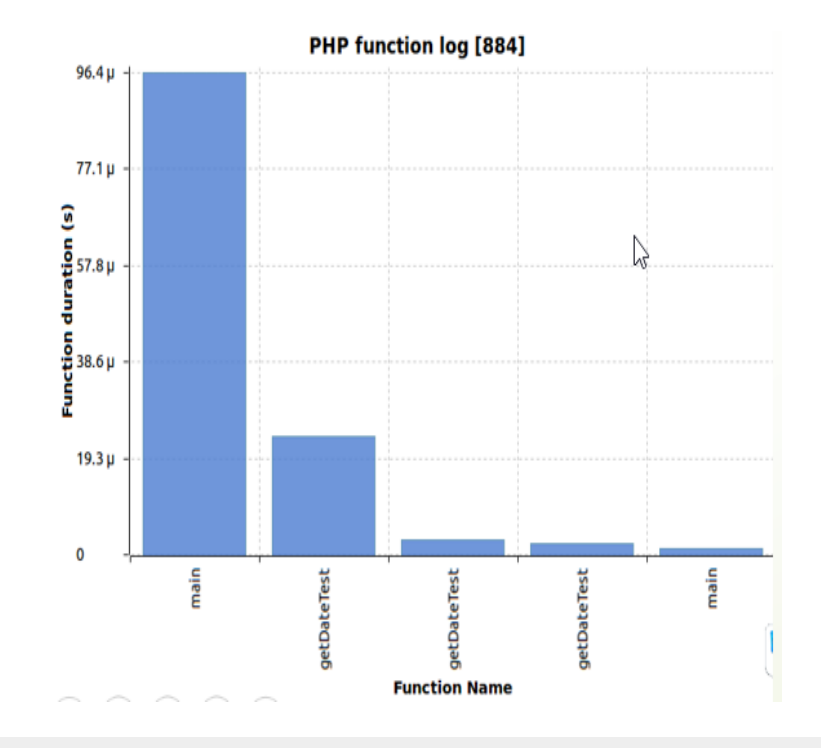

# **3- MySQL/MariaDB**

#### ● **LTTng probes in MySQL/MariaDB**

- Provide information about query executions
- 60 tracepoints in 200 different locations
	- We hook to the existing probes.
- Monitor the full query execution process
	- DB connections
	- Ouery execution
		- Query type (select, update, insert, etc.)
		- Query parsing
		- Row-level operations in storage engines
		- Table R/W locks
		- File sorts
	- Cache miss, hit
	- Network I/O
	- More information in the arguments
		- Connection ID, DB name, user, host, etc

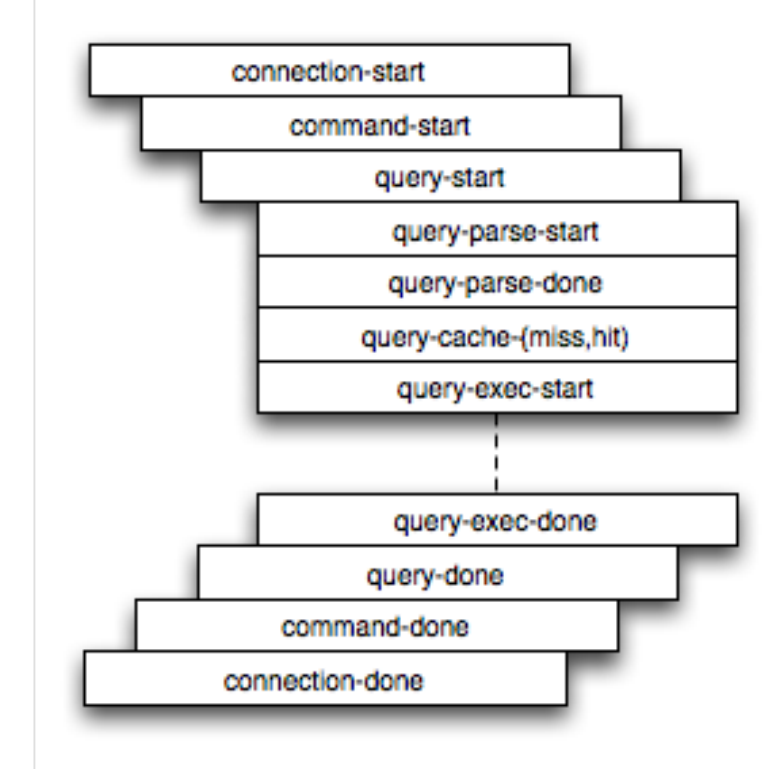

### **Installtion**

# ./configure --enable-Ittng cmake. make sudo make install

home/maserez \$> lttng list ·u | grep "mysgl:" ust mysqlinet write done (loglevel: TRACE DEBUG LINE (13)) (type: tracepoint) l:net write start (loglevel: TRACE DEBUG LINE (13)) (type: tracepoint) :net read done (loglevel: TRACE DEBUG LINE (13)) (type: tracepoint) tinet read miss (loglevel: TRACE DEBUG LINE (13)) (type: tracepoint) ust\_mysql:net\_read\_hit (logievel: TRACE\_DEBUG\_LINE (13)) (type: tracepoint)<br>ust\_mysql:net\_read\_start (logievel: TRACE\_DEBUG\_LINE (13)) (type: tracepoint) :multi delete done (loglevel: TRACE DEBUG LINE (13)) (type: tracepoint) I:multi delete start (loglevel: TRACE DEBUG LINE (13)) (type: tracepoint) ust\_mysql:delete\_done (logievel: TRACE\_DEBUG\_LINE (13)) (type: tracepoint)<br>ust\_mysql:delete\_start (logievel: TRACE\_DEBUG\_LINE (13)) (type: tracepoint) :multi update done (loglevel: TRACE DEBUG LINE (13)) (type: tracepoint) Immulti update start (loglevel: TRACE DEBUG LINE (13)) (type: tracepoint) ust\_mysql:update\_done (loglevel: TRACE\_DEBUG\_LINE (I3)) (type: tracepoint)<br>ust\_mysql:update\_start (loglevel: TRACE\_DEBUG\_LINE (13)) (type: tracepoint) l:insert select done (loglevel: TRACE DEBUG LINE (13)) (type: tracepoint) ust mysql:insert\_select\_start (loglevel: TRACE DEBUG LINE (13)) (type: tracepoint) ust\_mysql:insert\_done (loglevel: TRACE DEBUG LINE (13)) (type: tracepoint)<br>ust\_mysql:insert\_start (loglevel: TRACE\_DEBUG LINE (13)) (type: tracepoint) I:select done (loglevel: TRACE DEBUG LINE (13)) (type: tracepoint) l:select start (loglevel: TRACE DEBUG LINE (13)) (type: tracepoint) ust\_mysql:filesort\_done (loglevel: TRACE\_DEBUG\_LINE (13)) (type: tracepoint)<br>ust\_mysql:filesort\_start (loglevel: TRACE\_DEBUG\_LINE (13)) (type: tracepoint) thandler unlock done (loglevel: TRACE DEBUG LINE (13)) (type: tracepoint) sal:handler unlock start (loglevel: TRACE DEBUG LINE (13)) (type: tracepoint sal:handler wrlock done (loglevel: TRACE DEBUG LINE (13)) (type: tracepoint) ust\_mysql:handler\_wrlock\_dome (togtevel: TRACE\_DEBUG\_LINE (13)) (type: tracepoint)<br>ust\_mysql:handler\_wrlock\_start (loglevel: TRACE\_DEBUG\_LINE (13)) (type: tracepoint) l:handler rdlock done (loglevel: TRACE DEBUG LINE (13)) (type: tracepoint) ust mysql:handler\_rdlock\_start (logievel: iNACE\_DEBUG\_LINE (13)) (type: tracepoint)<br>ust\_mysql:index\_read\_row\_done (logievel: TRACE\_DEBUG\_LINE (13)) (type: tracepoint)<br>ust\_mysql:index\_read\_row\_start (logievel: TRACE\_DEBUG\_L sal:handler rdlock start (loglevel: TRACE DEBUG LINE (13)) (type: tracepoint) l:read row start (loglevel: TRACE DEBUG LINE (13)) (type: tracepoint) ust\_mysql:read\_row\_start (logievel: IRACE\_DEBUG\_LINE (13)) (type: tracepoint)<br>ust\_mysql:delete\_row\_done (logievel: TRACE\_DEBUG\_LINE (13)) (type: tracepoint)<br>ust\_mysql:delete\_row\_start (logievel: TRACE\_DEBUG\_LINE (13)) (typ tupdate row done (loglevel: TRACE DEBUG LINE (13)) (type: tracepoint) t:update row start (loglevel: TRACE DEBUG LINE (13)) (type: tracepoint) ust\_mysqt:update\_row\_start (togtevet: TRACE\_DEBUG\_LINE (13)) (type: tracepoint)<br>ust\_mysql:insert\_row\_done (loglevel: TRACE\_DEBUG\_LINE (13)) (type: tracepoint)<br>ust\_mysql:insert\_row\_start (loglevel: TRACE\_DEBUG\_LINE (13)) (t tquery exec done (loglevel: TRACE DEBUG LINE (13)) (type: tracepoint) tquery exec start (loglevel: TRACE DEBUG LINE (13)) (type: tracepoint) tquery cache miss (loglevel: TRACE DEBUG LINE (13)) (type: tracepoint) t:query cache hit (loglevel: TRACE DEBUG LINE (13)) (type: tracepoint) ust m :query parse done (loglevel: TRACE DEBUG LINE (13)) (type: tracepoint) tquery parse start (loglevel: TRACE DEBUG LINE (13)) (type: tracepoint) ust\_mysql:query\_done (loglevel: TRACE\_DEBUG\_LINE (13)) (type: tracepoint) t:query start (loglevel: TRACE DEBUG LINE (13)) (type: tracepoint) command done (loglevel: TRACE DEBUG LINE (13)) (type: tracepoint) t:command start (loglevel: TRACE DEBUG LINE (13)) (type: tracepoint) t:connection done (loglevel: TRACE DEBUG LINE (13)) (type: tracepoint) it:connection start (loglevel: TRACE DEBUG LINE (13)) (type: tracepoint)

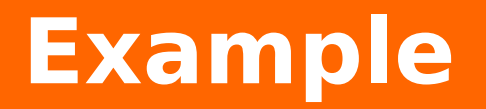

Select \* from dbtable1;

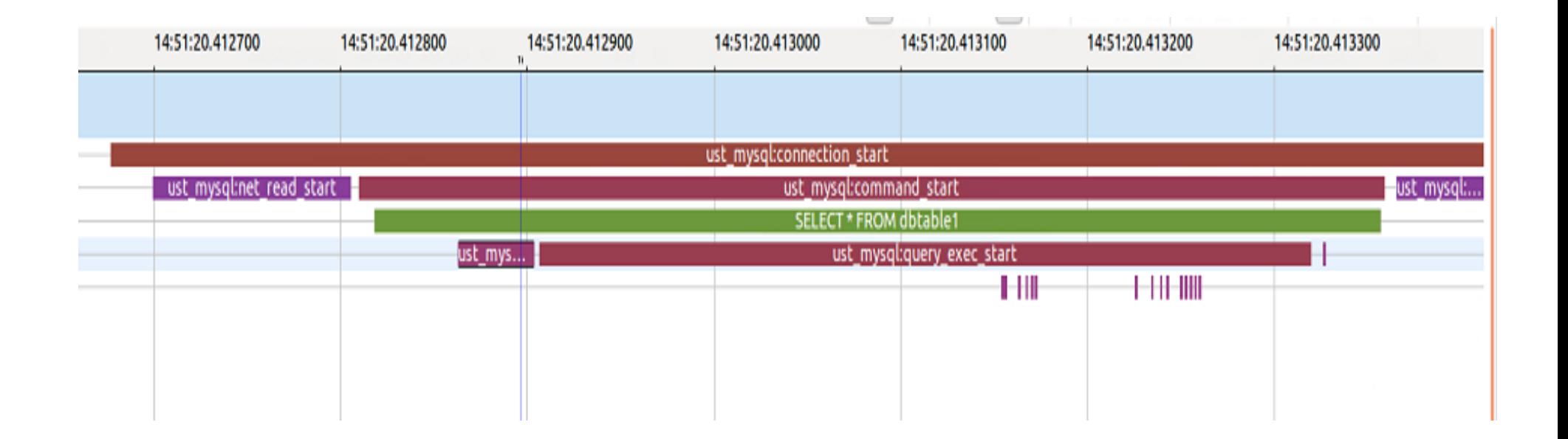

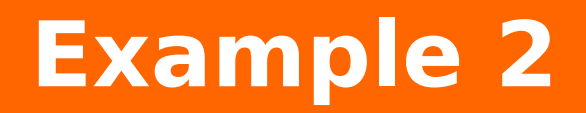

select  $*$  from pfwp statistics visitor where id = 273; (no cache) T: 407,792 ns

set global query\_cache\_size=2 \* 1024 \* 1024;

select  $*$  from pfwp\_statistics\_visitor where id = 273;  $(cache_miss)$  T: 408,858 ns

select  $*$  from pfwp statistics visitor where id = 273; (cache\_hit) T: 42,708 ns

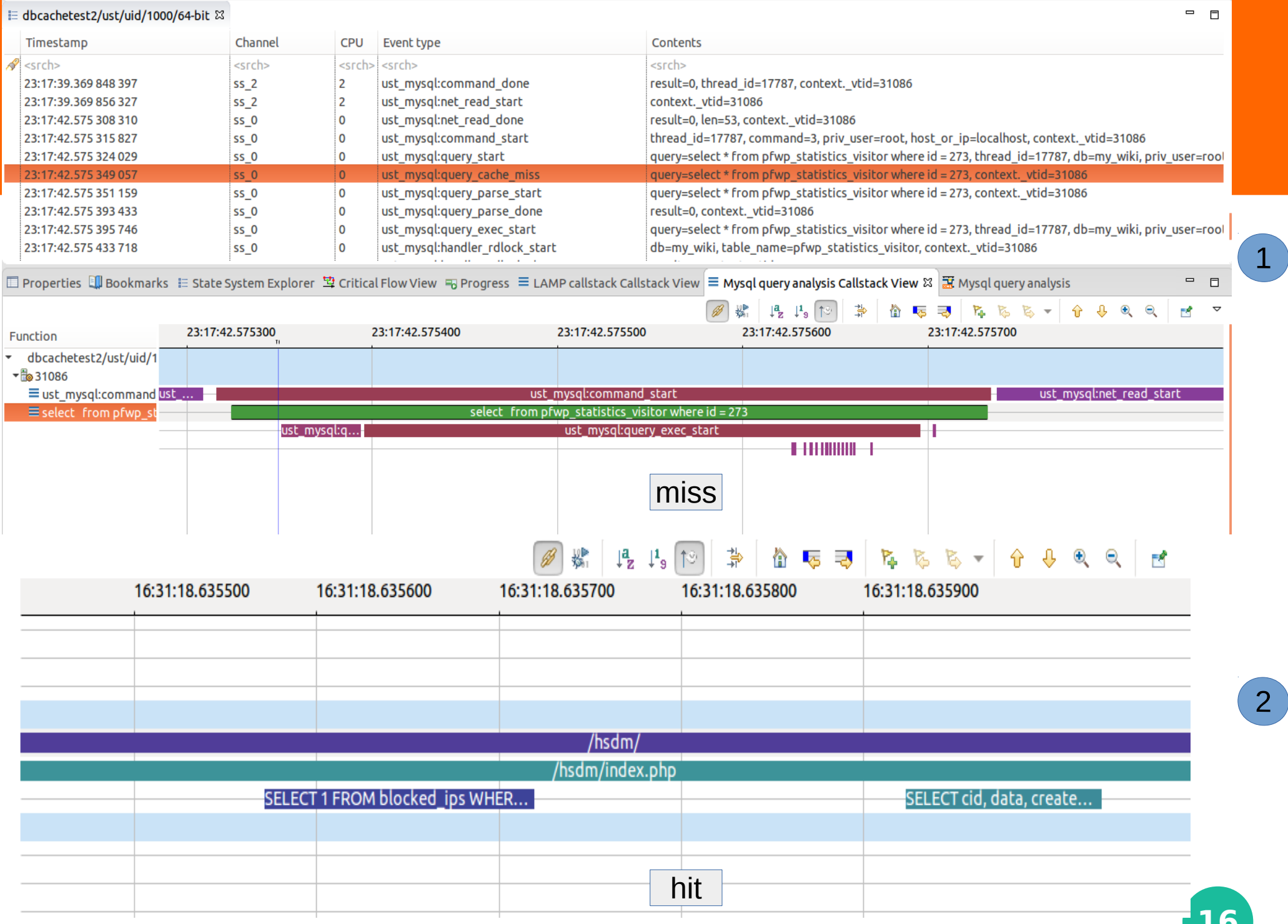

 $\boxed{2}$ 

#### **4- LAMP stack analysis**

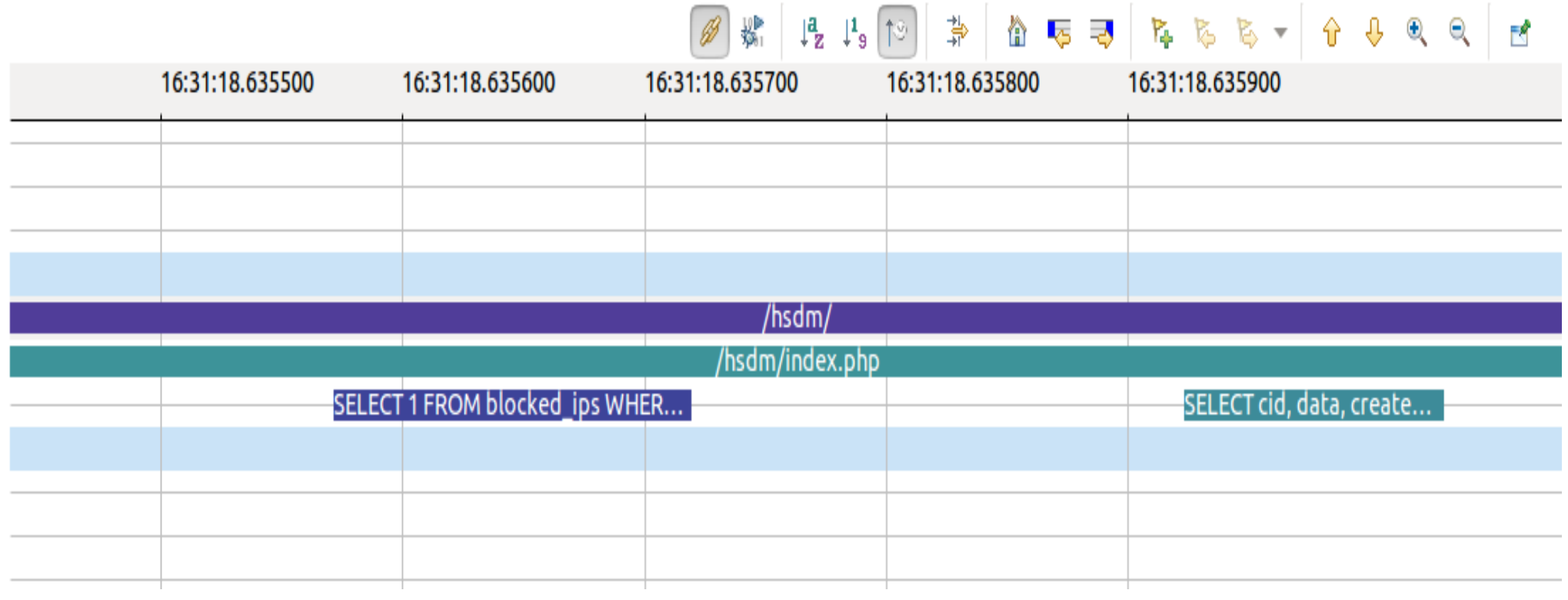

#### **Flame chart**

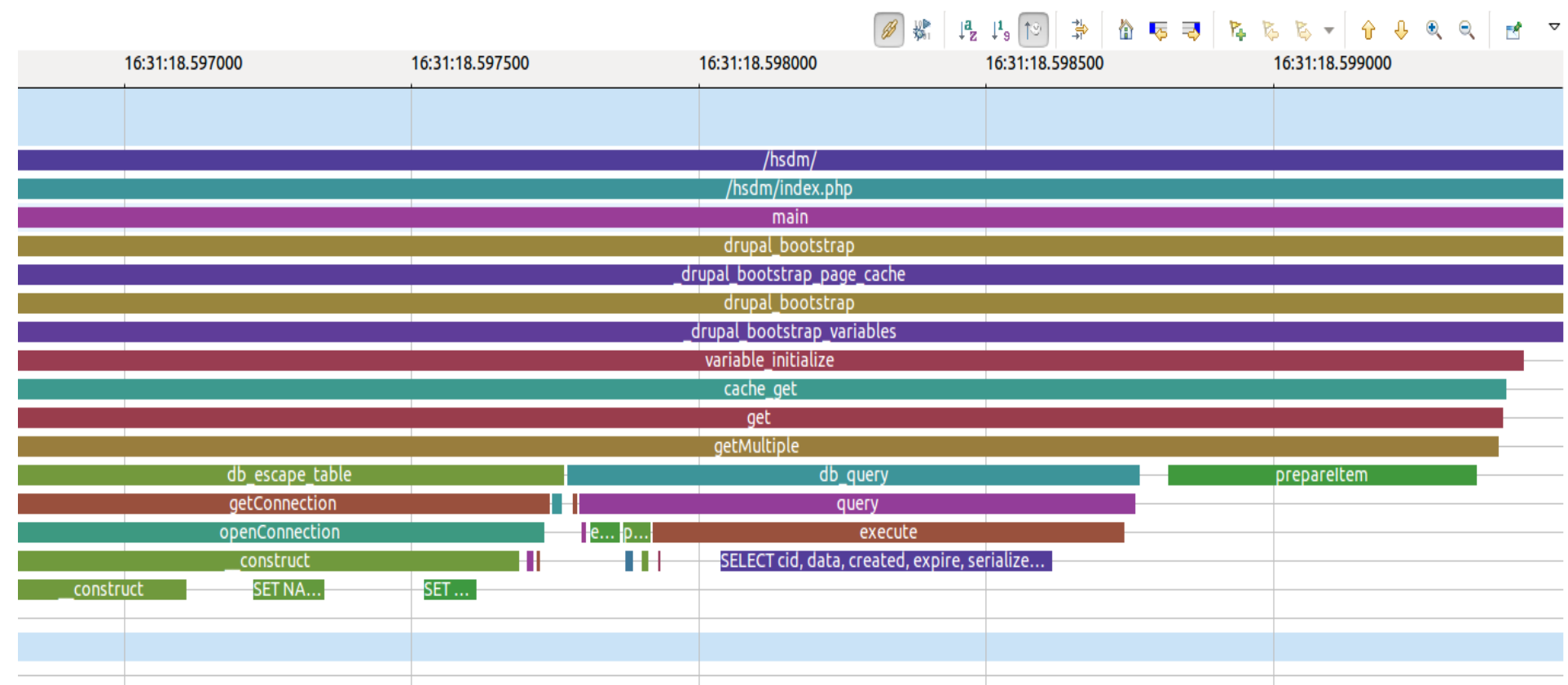

T,

#### Performance

- ab -c [5-100] -n 5000 http://132.207.72.37/drupal  $\bullet$
- 28000 lines of code  $\bullet$

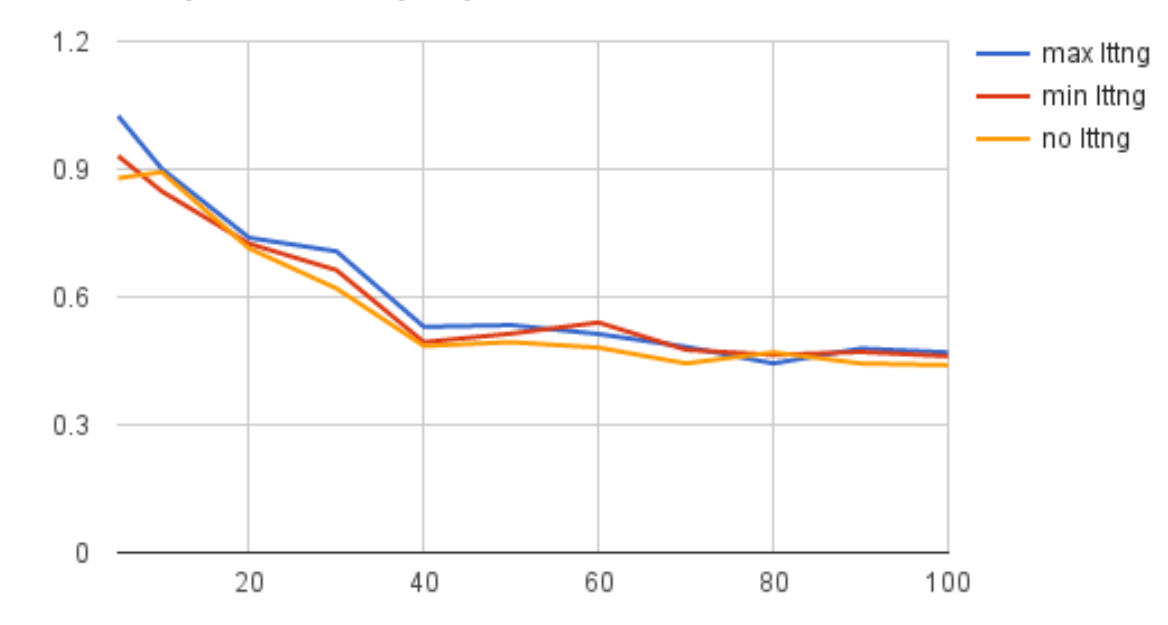

Response Time (sec)

#### **Performance (the worst case)**

- ab -c [5-100] -n 1000 http://32.207.72.37/test/bench.php  $\bullet$
- 65,000,000 lines of code  $\bullet$

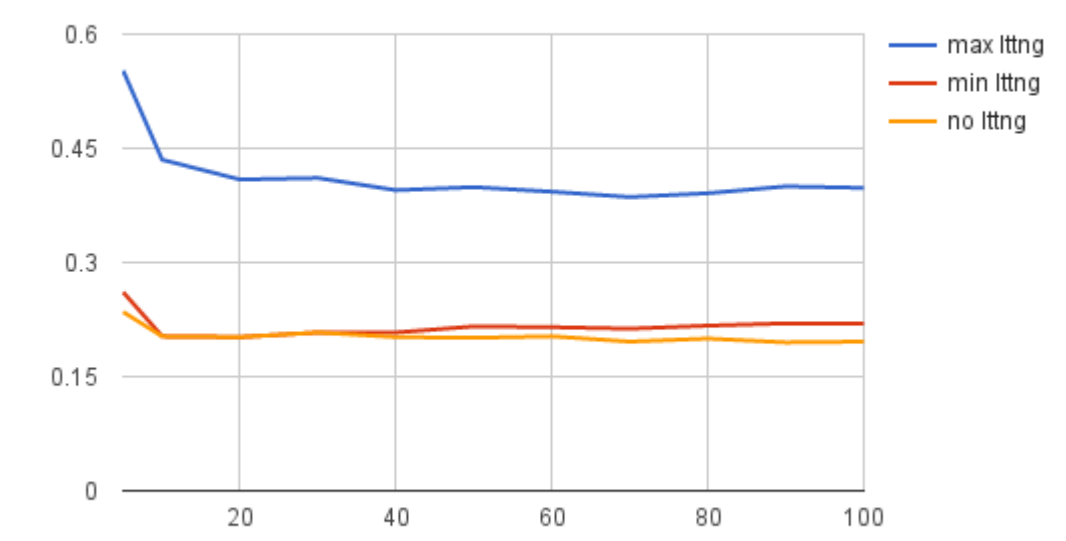

#### Response Time (sec)

#### **Usecase: PHP Compile prblem**

- **Multilevel lamp stack view**
	- PHP compile problem
- **Apache modules**
- **PHP compile time**
- **Mysql overhead view**
- **VM ovearhead view**

#### **Trace Compass Updates**

- **Incubator**
- **Multilevel Flame charts**
- **Multilevel Flame graphs**
- **VM overhead view**
- **Critical path using Perf events.**
- **Counters Analysis**

#### **Trace Compass Incubator**

- **The features that are under development, but still usable enough to be used and tested by users.**
- **Whose content relates to a specific trace type or domain of analysis (for example virtual machine analyses) and that no other plugin will depend on.**
- **The features will never be officially released with a specific version**
- **Some feature may eventually graduate to the Trace Compass project itself if required**
	- https://wiki.eclipse.org/Trace\_Compass/Contributor\_Guidelines

#### **Trace Compass Counters Analysis**

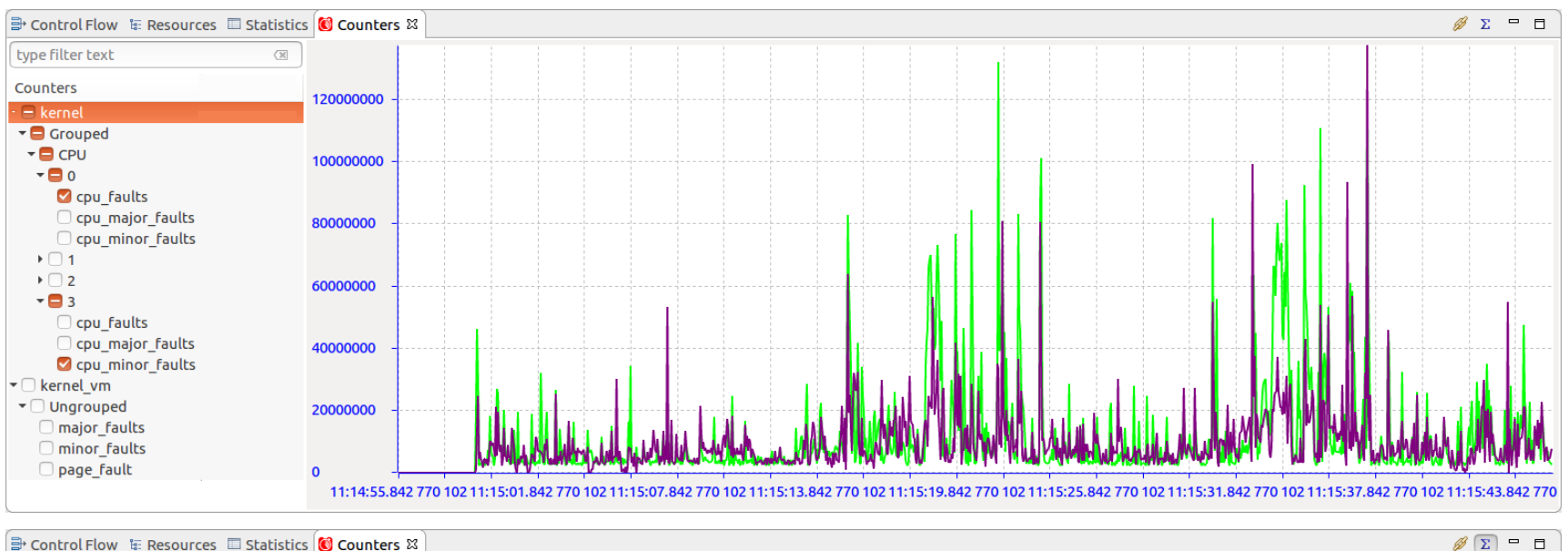

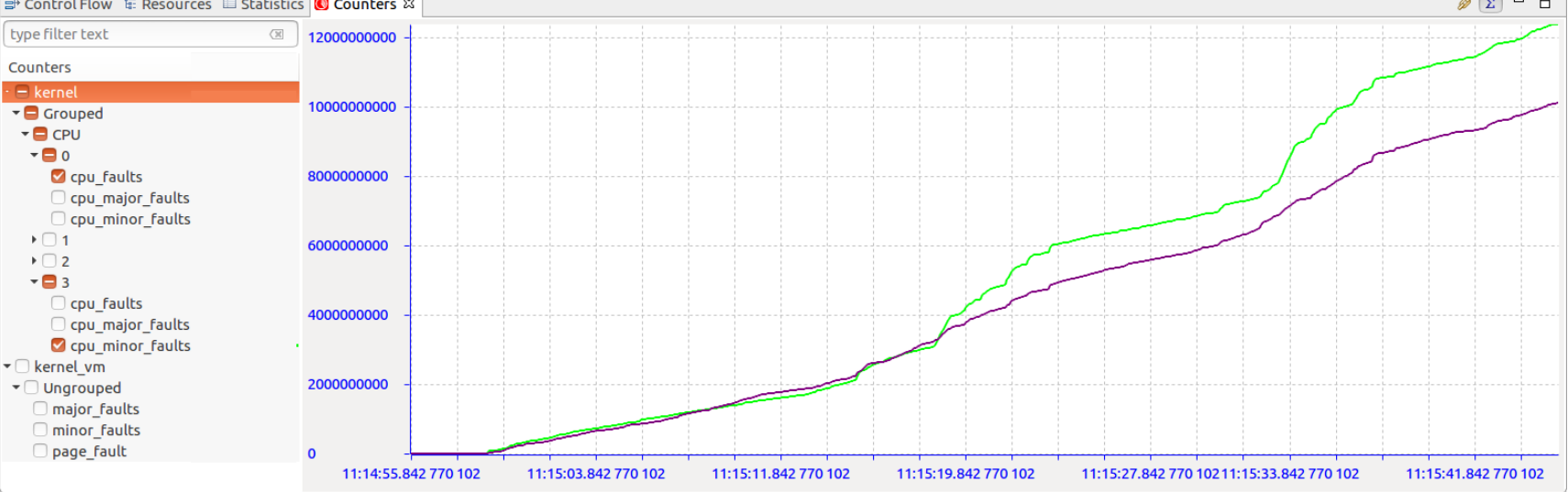

# Use-case: PHP OPCACHE Performance Analysis

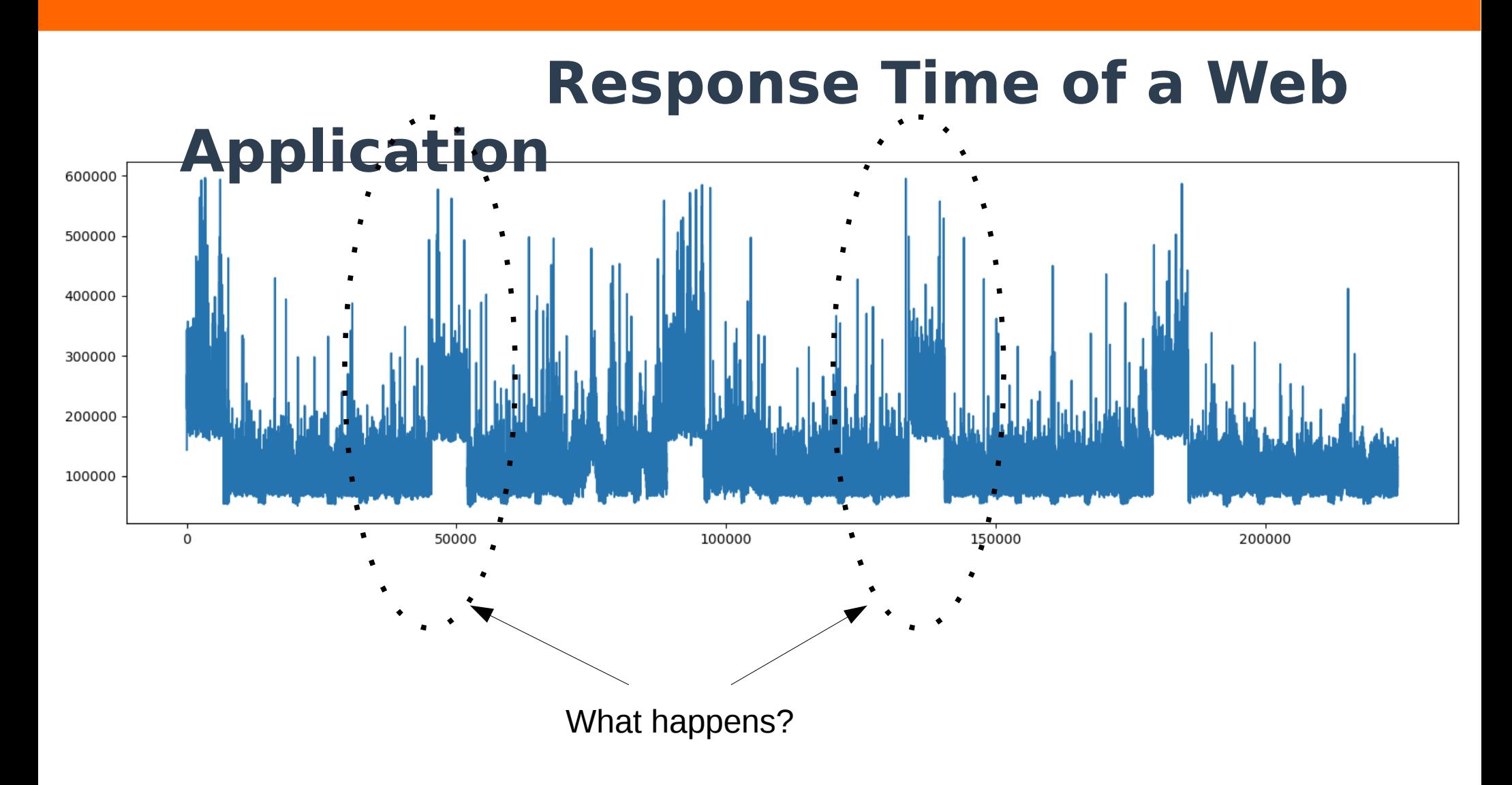

#### **PHP Request Anatomy**

#### ● **PHP Is a scripting language**

- compiles any file you ask it to run, obtain OPCodes from compilation, run them, and trash them away immediately.
- **Parse, compile, execute, forget Parse, compile, execute, forget Parse, compile, execute, forget**

**...**

#### **PHP "forgets" everything it's done in request N-1, when it comes to run request N.**

– Even if it calls the same scripts several times.

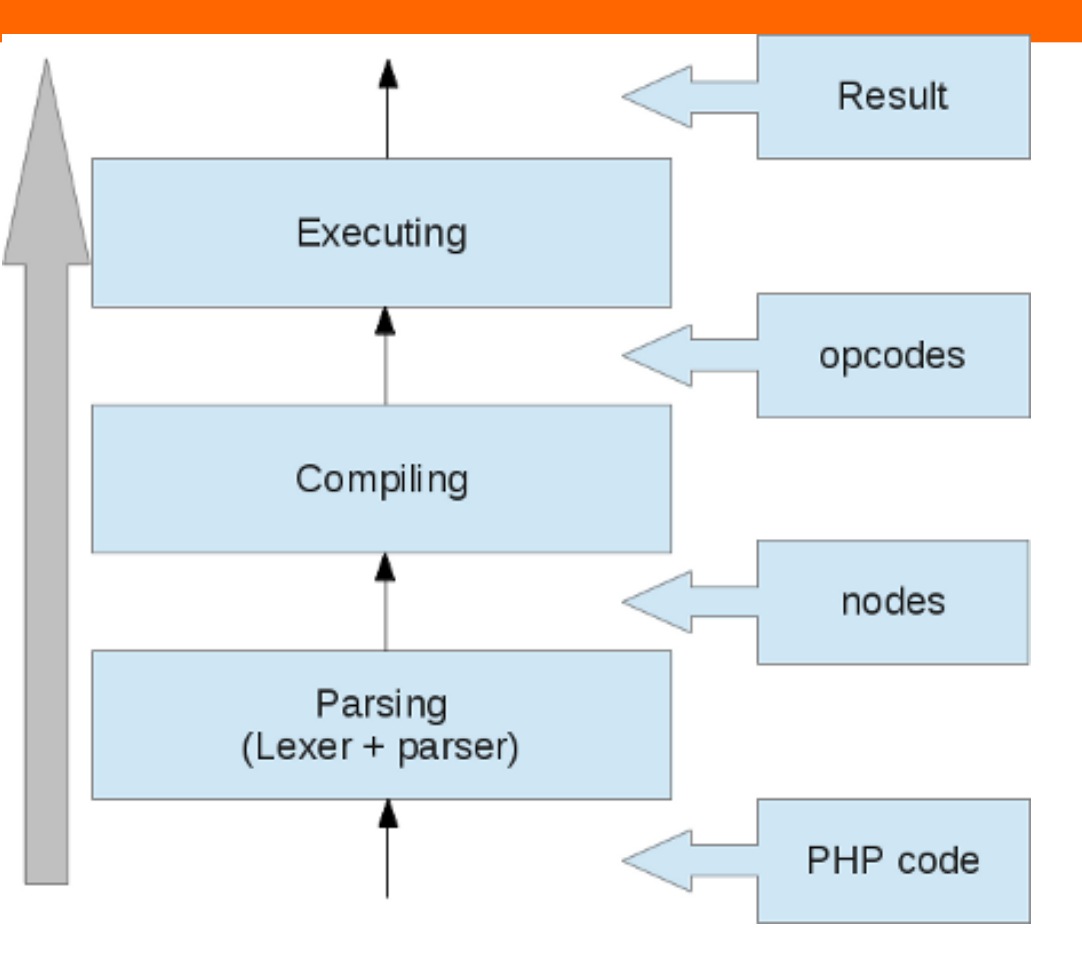

### **PHP Request Anatomy (2)**

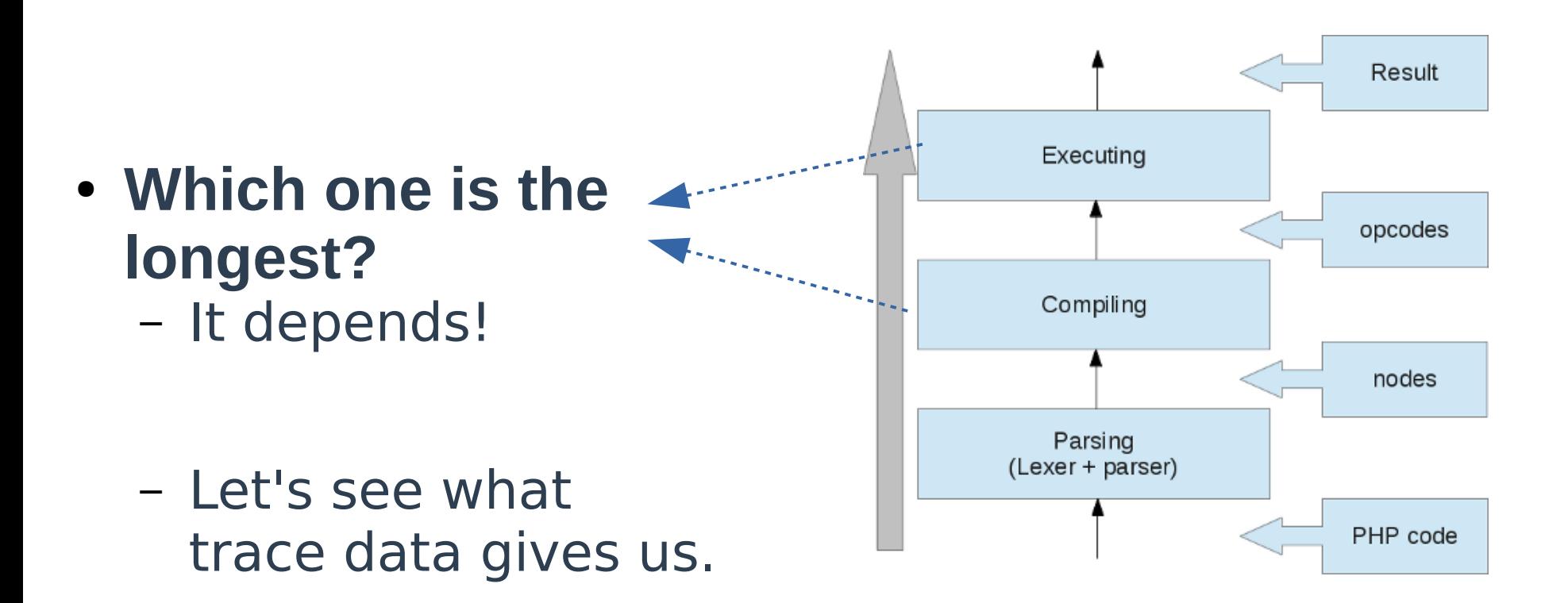

# **Compile Time Analysis**

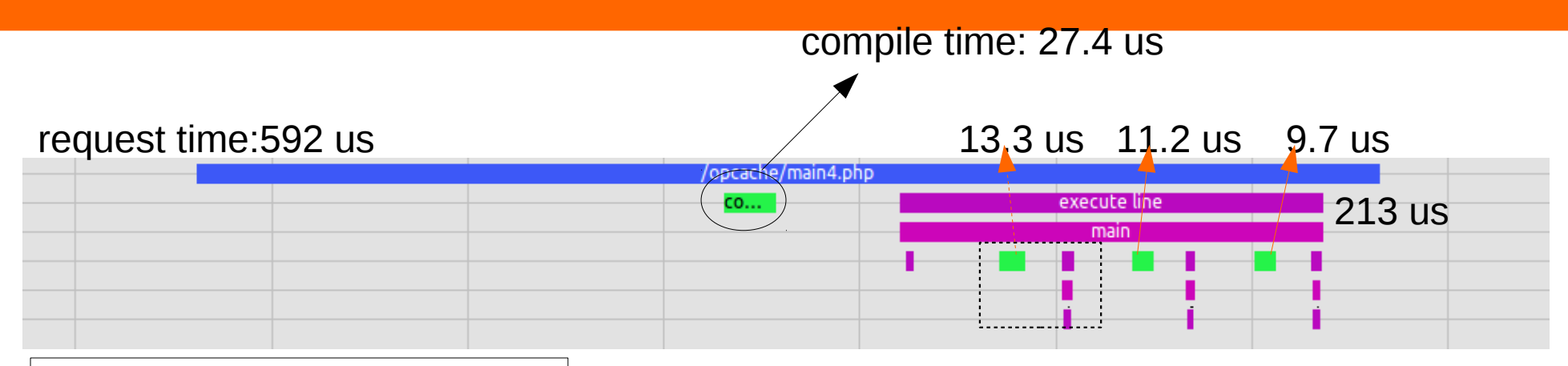

```
1 <?php /*main4.php*/
 2 
3 $x = rand(0,1000);
 4 
 5 echo $x.PHP_EOL;
6 $xy = 123; 7 include 'folder1/'.$xy.'.php';
 8 include 'folder2/'.$xy.'.php';
 9 include 'folder3/'.$xy.'.php';
10 
11 echo $x.PHP_EOL;
12 ?>
```
## **Compile Time: UST Events**

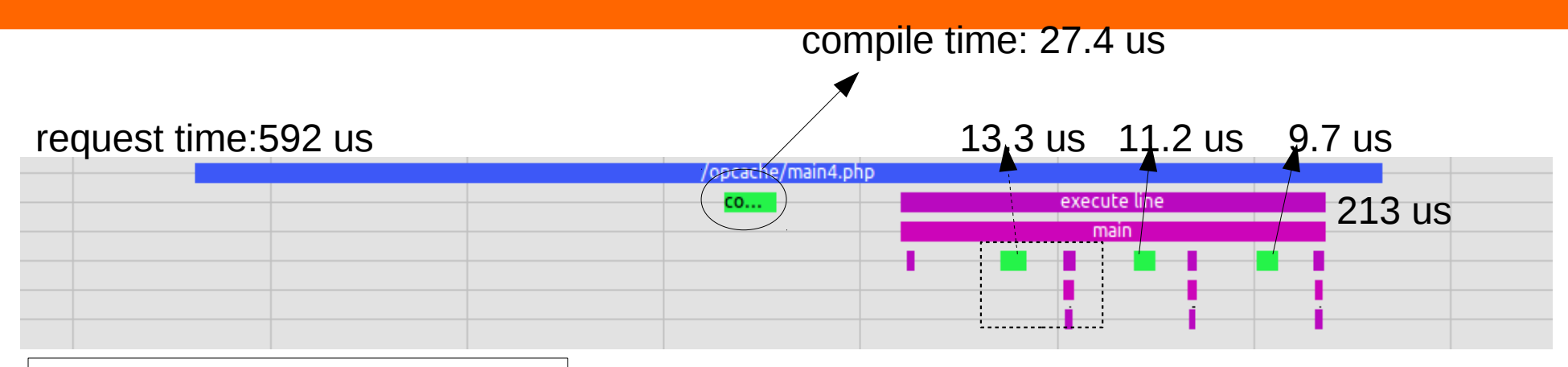

```
1 <?php /*main4.php*/
 2 
3 $x = rand(0,1000);
 4 
 5 echo $x.PHP_EOL;
6 $xy = 123; 7 include 'folder1/'.$xy.'.php';
 8 include 'folder2/'.$xy.'.php';
 9 include 'folder3/'.$xy.'.php';
10 
11 echo $x.PHP_EOL;
12 ?>
```
Compilation time:  $60us$  ( ~ 10 % of the request time)

But, let's go deeper!

## **Kernel + UST Events**

#### Now looks much more!

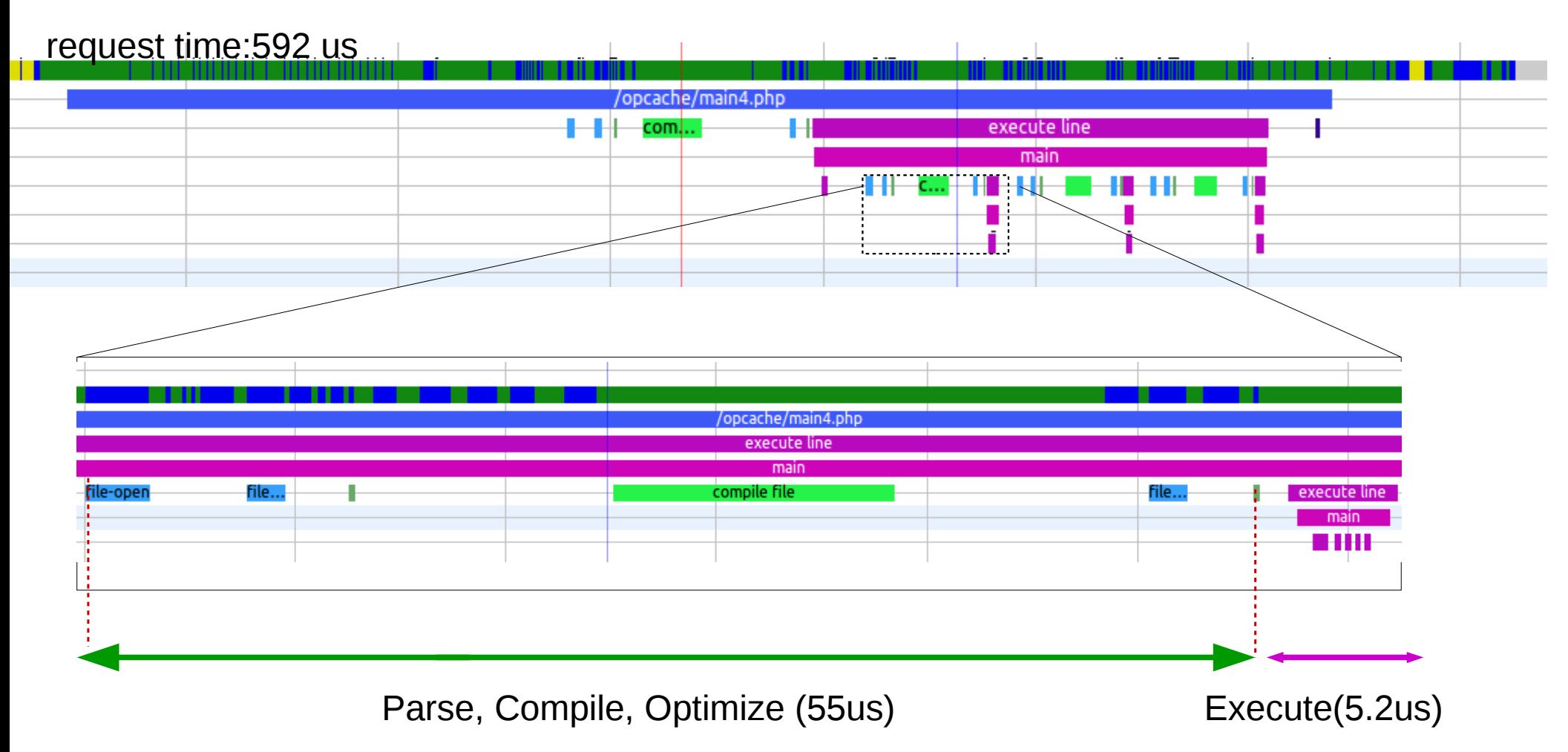

#### **Solution: Opcode Cache (Opcache)**

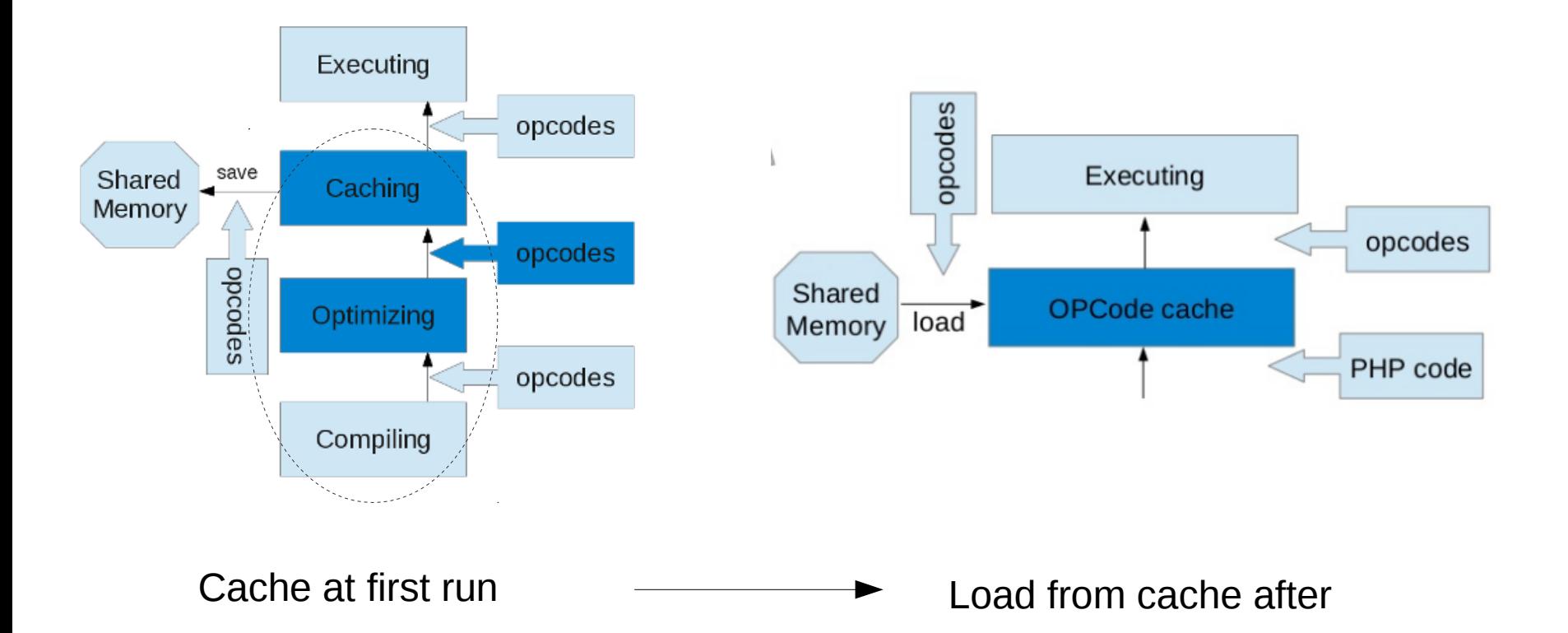

#### **Solution: Opcode Cache (Opcache)**

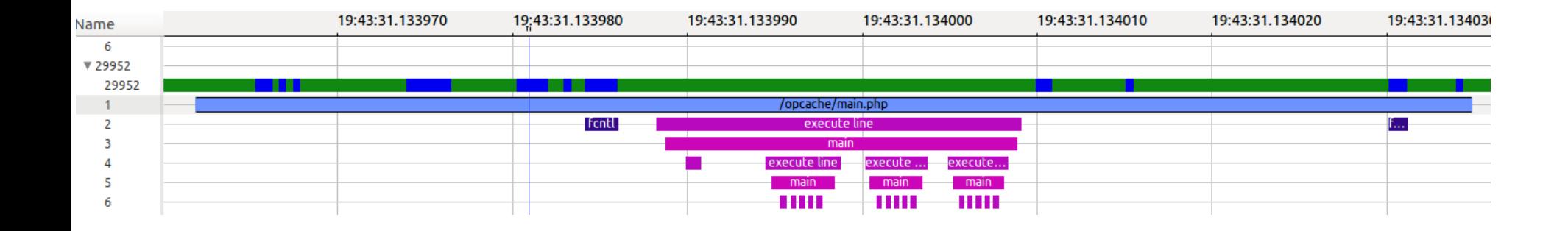

Loads from cache

Resoponse time: 592 us --> 73 us (with caching)

### **Compile Time: Drupal**

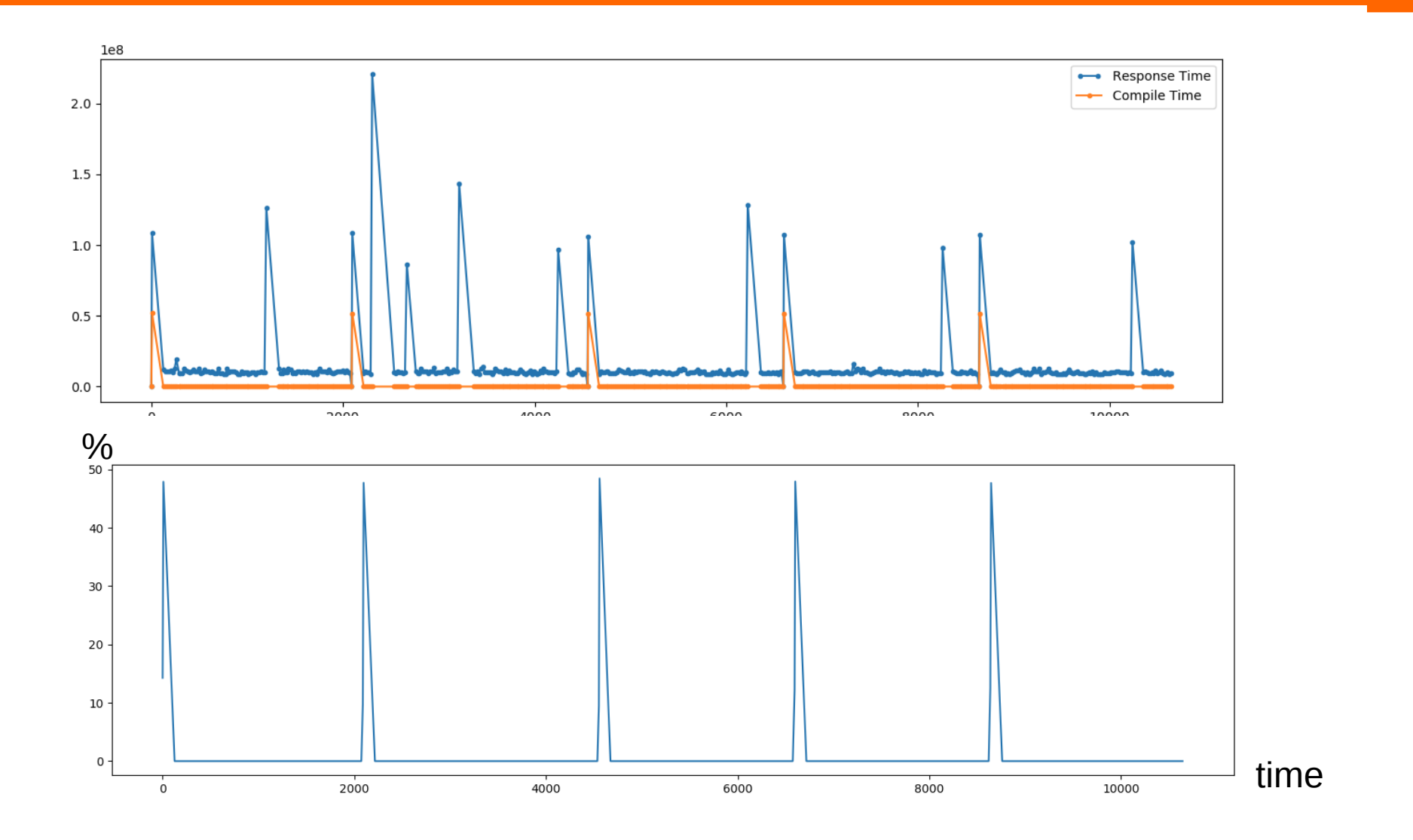

34

#### **Compile Time: WordPress**

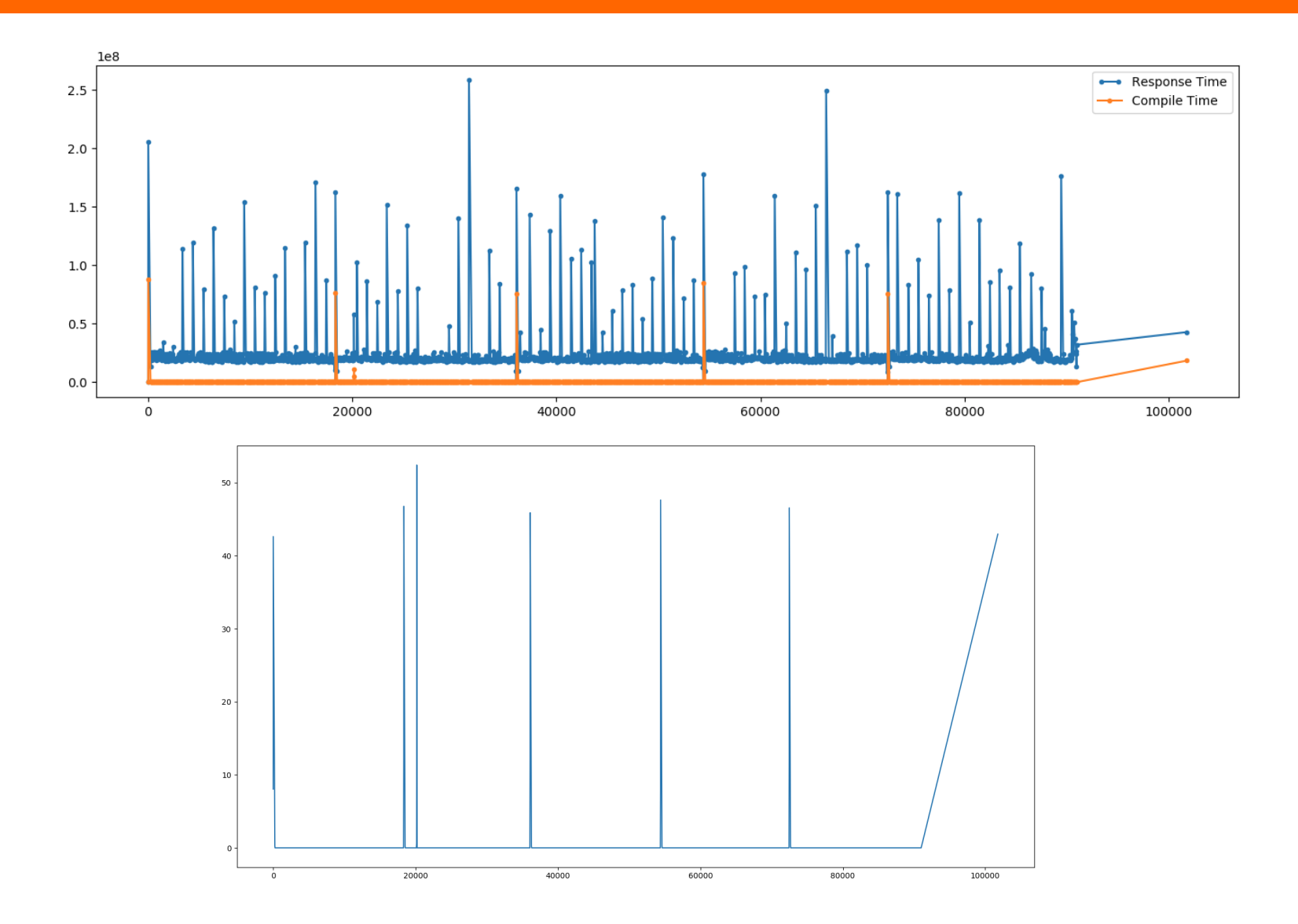

#### **Compile Time: MediaWiki**

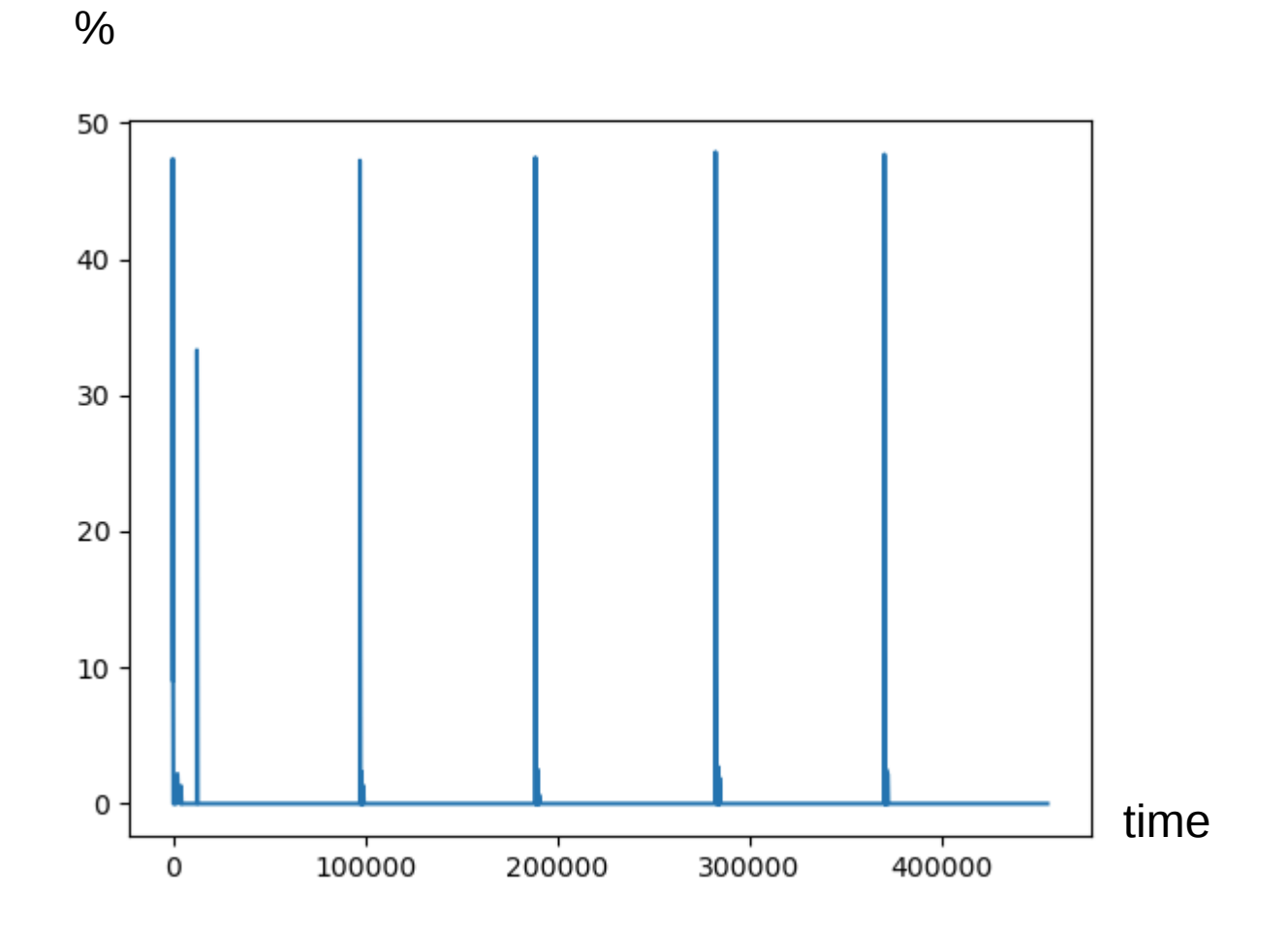

# Let's back to our example

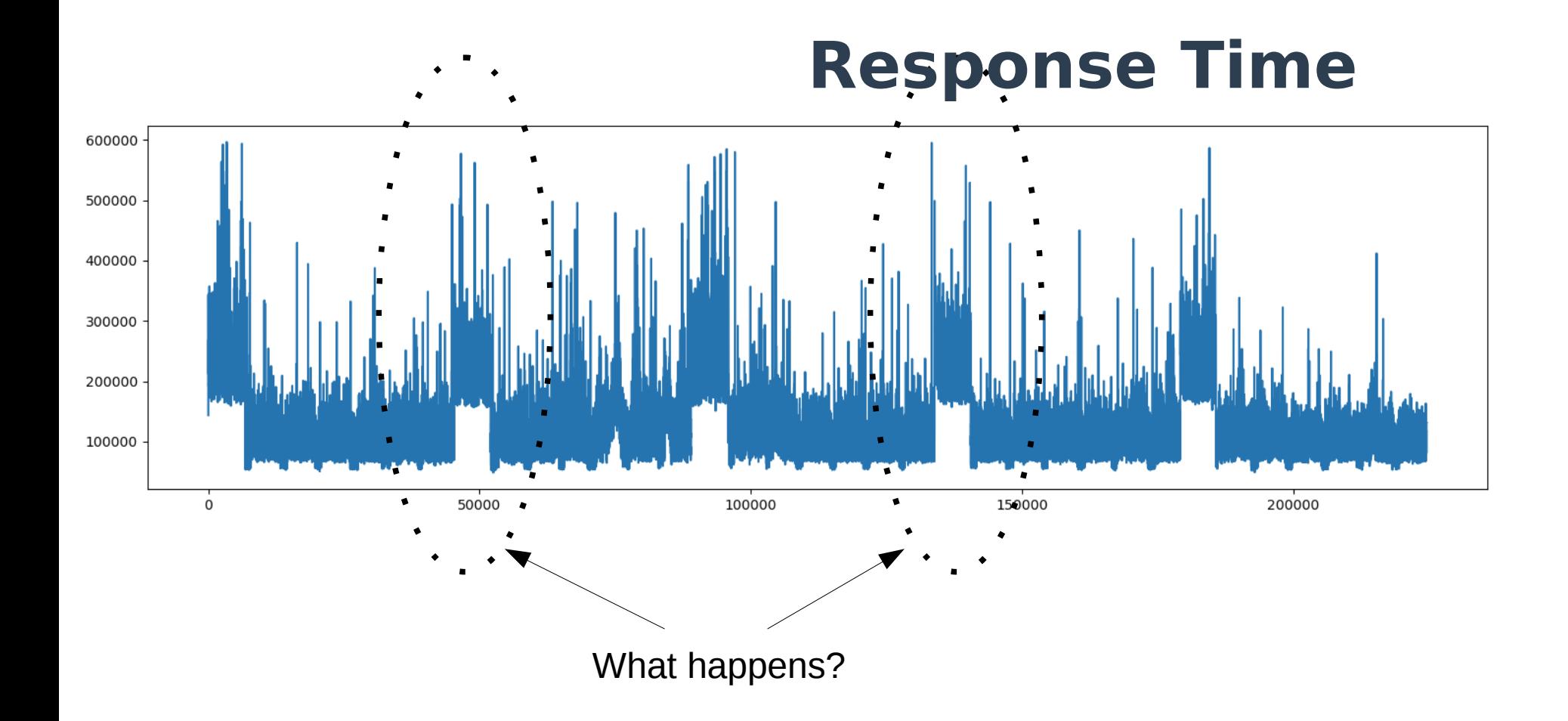

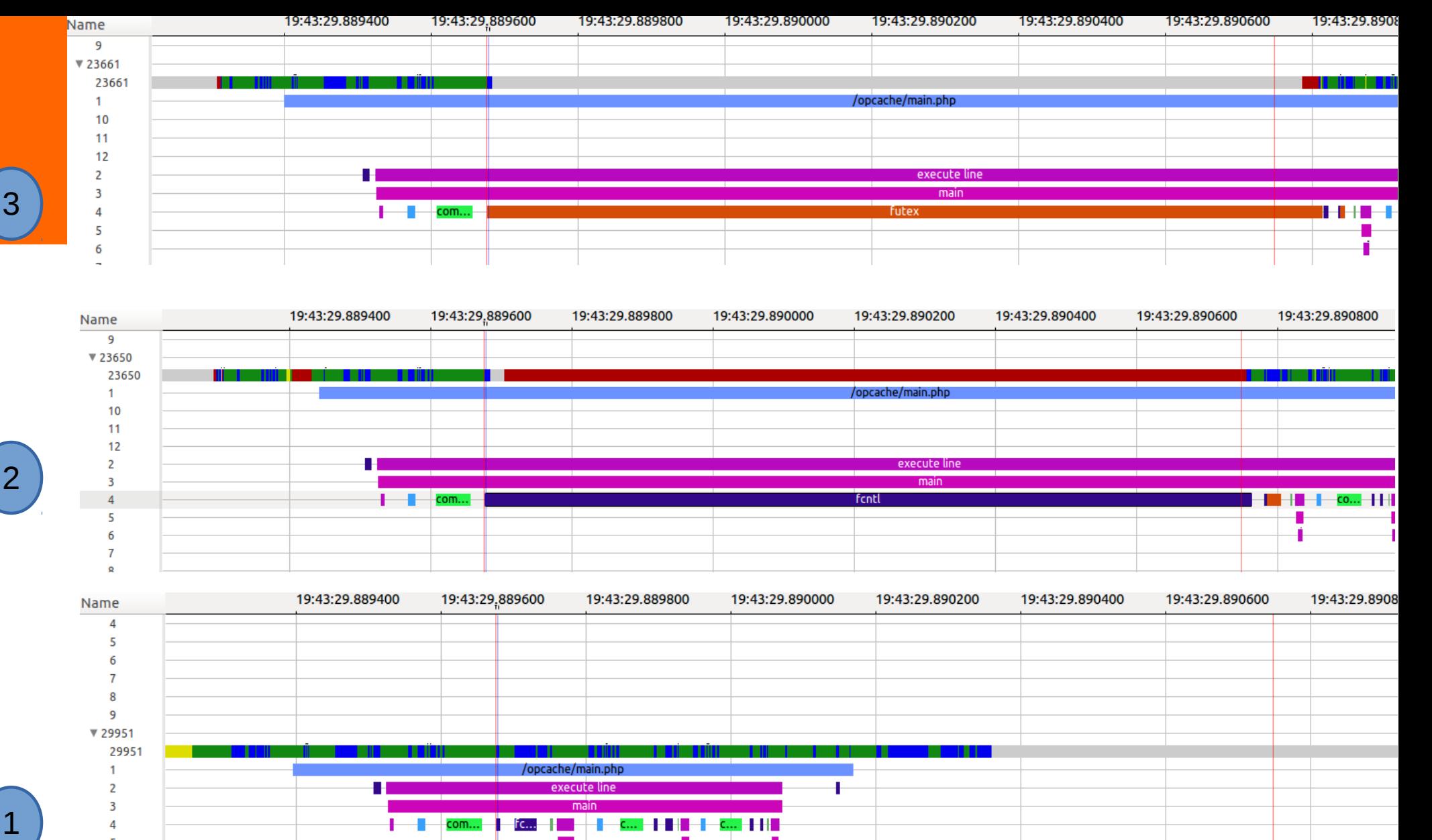

![](_page_37_Figure_1.jpeg)

![](_page_37_Figure_2.jpeg)

![](_page_37_Picture_108.jpeg)

 $\binom{2}{}$ 

 $\left( \begin{array}{c} 1 \end{array} \right)$ 

### **Critical Flow**

![](_page_38_Figure_1.jpeg)

Every PHP process that is willing to write into shared memory will lock every other process willing to write into shared memory as well.

### **Critical Flow**

![](_page_39_Picture_8.jpeg)

![](_page_40_Picture_0.jpeg)

Modules to install:

<https://github.com/naser>

Traces and XML files:

<https://github.com/naser/tracingsumit2017>

Trace Compass:

[http://tracecompass.org](http://tracecompass.org/)

LTTng:

<http://lttng.org/>

#### **Thank you**

n.ezzati@polymtl.ca

#### **Other Slides**

#### ● **Python Analysis**

![](_page_41_Picture_14.jpeg)